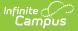

## **Student Course Assignment: College Course In Progress (Illinois)**

Last Modified on 10/21/2024 8:20 am CDT

#### Report Editor | Generate the Report | Report Layout

#### Tool Search: Student Course Assignment

The College Course In Progress Extract collects course-related information for each student in Kindergarten through 12th grade. Only dual-credit course sections that fall within the start and end dates entered on the extract editor report.

| Student Cours                                                                                                    | e Assignment 🏠                                                                                                    |                                                                                                    |  |  |  |
|----------------------------------------------------------------------------------------------------|----------------------------------------------------------------------------------------------------|----------------------------------------------------------------------------------------------------|--|--|--|
| L Student Course Assignment     The Student Course Assignment Reports will pull students and their course/section information that fall within the start and end     dates.     K-12 Student Course Assignment: Reports K-12 students that earned grades in non-Dual Credit Courses. The In Progress     version includes active courses that do not yet have a final state reported grade.     College Course Assignment: Reports K-12 students that earned grades in Dual Credit Courses. The In Progress version     includes active courses that do not yet have a final state reported grade.     Preschool Student Course Assignment: Reports Pre-K students rostered in State Coded Courses |                                                                                                    |                                                                                                    |  |  |  |
| Extract Options                                                                                                    |                                                                                                    | Select Calendars                                                                                                    |  |  |  |
| Extract Type<br>Start Date<br>End Date<br>File Identifier<br>Students w/o stateIDs<br>Strip Apostrophes<br>Report Protected<br>Identities<br>Format<br>Choose Grades                                                                                                    | College Course In Progress<br>09/01/2021<br>10/31/2021<br>001<br>01<br>College Course In Progress<br>10/31/2021<br>College Course In Progress<br>College Course In Progress<br>Course In Progress<br>Course In Progress<br>Course In Progress<br>Course In Progress<br>Course In Progress<br>Course In Progress<br>Course In Progress<br>Course In Progress<br>Course In Progress<br>Course In Progress<br>Course In Progress<br>Course In Progress<br>Cour | Which calendar(s) would you like to include in the report?  active year  bist by school bist by year  20-21  20-21  20-21 Abbott Elementary 20-21 Chowen Middle 20-21 Drew Middle 20-21 Ewing High 20-21 Fremont High |  |  |  |
|                                                                                                    | bmit to Batch                                                                                                    |                                                                                                    |  |  |  |
|                                                                                                    | College Course Ir                                                                                                    | Progress                                                                                                    |  |  |  |

See the Student Course Assignment Reports article for Data Entry Verification.

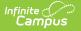

Students must have had an active enrollment (includes Primary, Special Education or Partial enrollments) within the selected Start Date and End Date and must have been active in a course/section within the Start Date and End Date. This report uses the State Reported indicators to include grading tasks, score groups and courses.

- A Grading Task must be marked as State Reported.
- Score Groups must have grades mapped to state grades.
- The State Course Code field must not be null.
- The state-reported Grading Task must be assigned to the Course.
- Students must have a grade posted to a grading task that is associated with the grade task and the score group.
- The Dual Credit field must be assigned a value of 01 on the Course.

The Course/Section reports once per student unless the following is met:

- The grading task marked as state reports has the term mask on the course marked in more than one term AND the section is scheduled into both of those terms.
- The student has multiple enrollments with different values between the enrollments in any of the following fields:
  - Displaced Homemaker
  - Single Parent
  - RCTDS fields

If a student earns the same grade across multiple terms for the same state-reported grading task and that task is reported multiple times, the student reports multiple times.

If a course is marked as state exclude, it does not report.

A student must be enrolled in a state grade of the following:

- 15: Kindergarten
- 01: Grade 1
- 02: Grade 2
- 03: Grade 3
- 04: Grade 4
- 05: Grade 5
- 06: Grade 6
- 07: Grade 7
- 08: Grade 8
- 09: Grade 9
- 10: Grade 10
- 11: Grade 11
- 12: Grade 12

# **Report Editor**

The following fields are available for selection.

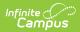

| Field                          | Description                                                                                                    |
|--------------------------------|----------------------------------------------------------------------------------------------------|
| Extract Type                   | Determines which Student Course Assignment Extract generates. For this extract, choose <b>College Course In Progress.</b>                                                                                                    |
| Start Date                     | Entered date reflects the start date of enrollment records to return. Dates<br>are entered in <i>mmddyy</i> format or choose the calendar icon to select a<br>date. The Start Date is required for this report; if the field is NULL, a<br>message will display: "Must Enter A Start Date for Course Assignment."                  |
| End Date                       | Entered date reflects the end date of enrollment records to return. Dates<br>are entered in <i>mmddyy</i> format or choose the calendar icon to select a<br>date. The End Date is required for this report; if the field is NULL, a<br>message will display: "Must Enter A End Date for Course Assignment."                        |
| File Identifier                | Indicates the 3-digit number attached to the end of the file name and is used to differentiate the file from the other files generated.                                                                                                    |
| Students without<br>State IDs  | When marked, the report returned students who do not have state IDs assigned.                                                                                                    |
| Strip<br>Apostrophes           | <ul> <li>When marked, the following marks are removed from student names and other reported data:</li> <li>Apostrophes ('), Commas (,), Periods (.)</li> <li>Umlaut (Ö)</li> <li>Tilde (Ñ)</li> <li>Grave Accents (Ò), Acute Accents (Ó)</li> <li>Circumflex (Ô)</li> <li>When not marked, these marks are not removed.</li> </ul> |
| Report Protected<br>Identities | When marked, student identity information (last name, first name, etc.) reports from the Protected Identity Information fields.                                                                                                    |
| Format                         | Determines how the report generates. Use the <b>State Format (Comma Delimited)</b> when submitting the report to the state. Use the <b>HTML</b> or <b>Tab Delimited</b> option when reviewing data prior to state submission.                                                                                                    |
| Student<br>Selection           | Select students by choosing one or more grade levels or a saved ad hoc<br>filter to use when generating this report.<br>Only those students in the selected grade levels report if they meet the<br>reporting requirements. Only those students included in the filter report if<br>they meet the reporting requirements.          |
| Report<br>Generation           | The report can be generated immediately using the <b>Generate Extract</b> button. When there is a larger amount of data chosen (several calendars, large date range, etc.), use the <b>Submit to Batch</b> button, which allows the user to choose when the report is generated. See the Batch Queue article for more information. |

| Field                | Description                                                                                                    |
|----------------------|----------------------------------------------------------------------------------------------------|
| Calendar<br>Creation | At least one calendar needs to be selected for the report to generate.<br>Calendars can be chosen by <b>Active Year</b> , by <b>School</b> or by <b>Year</b> . If a<br>calendar is selected in the Campus toolbar, that calendar is automatically<br>selected. If no Calendar is selected, a message will display: "Must Select 1<br>or More Calendars." |

### **Generate the Report**

- 1. Select College Course In Progress from the Extract Type field.
- 2. Enter the **Start Date** and **End Date** for the report by either entering date in *mmddyyy* format or using the **Calendar** icon.
- 3. Enter a File Identifier.
- 4. Select the **Students w/o stateIDs** checkbox to include students without state IDs within the report.
- 5. If desired, mark the **Strip Apostrophes** checkbox.
- 6. If desired, mark the **Report Protected Identities** checkbox.
- 7. Select **Format** in which to generate the report.
- 8. Select students by choosing Grade Levels or an Ad hoc Filter from the dropdown list.
- 9. Select which calendars to include.
- 10. Select an Ad hoc Filter to reduce the students included in the report (optional).
- 11. Select the **Generate Extract** button. The report displays in a separate window in the designated format.

This report can also be submitted to the Batch Queue for generation at a later time.

| Fil         | еТуре      | Total       | Records   |            | FileName         | FileDate           | RCDTS        |         |
|-------------|------------|-------------|-----------|------------|------------------|--------------------|--------------|---------|
| College Cor | trse Assig | gnment 52   | CC        | CIP_310453 | 00026_11162016_0 | 01.html 11/16/2016 | 31045300026  | 0000    |
| Student Cou | ırse Ass   | ignment Rec | ords:52   |            |                  |                    |              |         |
| StudentID   | SAPID      | LastName    | FirstName | Birthdate  | HomeRCDTS        | ServingRCDTS       | SchoolYear 1 | Ferm St |
| 123456789   | 123456     | Student     | Albert    | 04/20/1999 | 310453000260002  | 310453000260002    | 2017         | 05      |
| 123456789   | 123456     | Student     | Albert    | 04/20/1999 | 310453000260002  | 310453000260002    | 2017         | 05      |
| 234567890   | 234567     | Student     | Belinda   | 08/27/1998 | 310453000260002  | 310453000260002    | 2017         | 10      |
| 345678901   | 345678     | Student     | Calvin    | 09/11/1998 | 310453000260002  | 310453000260002    | 2017         | 12      |
| 345678901   | 345678     | Student     | Calvin    | 09/11/1998 | 310453000260002  | 310453000260002    | 2017         | 12      |

College Course In Progress, HTML Format

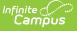

| _                                | -                                                      | 5_11162016_001 - N                                       |                                                                  |                                                              |                                                              |                                                                  |                                                                                                    |                                                 |
|----------------------------------|--------------------------------------------------------|----------------------------------------------------------|------------------------------------------------------------------|--------------------------------------------------------------|--------------------------------------------------------------|------------------------------------------------------------------|----------------------------------------------------------------------------------------------------|-------------------------------------------------|
| File E                           | Edit Format                                            | View Help                                                |                                                                  |                                                              |                                                              |                                                                  |                                                                                                    |                                                 |
| 12345<br>12345<br>23456<br>34567 | 56789,1234<br>56789,1234<br>57890,23456<br>78901,34567 | 56, Student, Alb<br>57, Student, Bel<br>78, Student, Cal | ert,04/20/199<br>ert,04/20/199<br>inda,08/27/19<br>vin,09/11/199 | 99,310453000<br>99,310453000<br>998,31045300<br>98,310453000 | 260002,31045<br>260002,31045<br>0260002,3104<br>260002,31045 | 3000260002,20<br>3000260002,20<br>53000260002,3<br>3000260002,20 | 0453000260000<br>017,,05162A000,E<br>017,,05162A000,E<br>2017,,10004A001,<br>017,,12104A001,E<br>017,,12001A001,E | CC-CDN107,Int<br>ECC-CIS110,Ir<br>CC-ACC100,Int |

College Course In Progress, State Format

| File Edit Format | View Help | 2        |          |          |          |            |           |         |         |        |           |      |
|------------------|-----------|----------|----------|----------|----------|------------|-----------|---------|---------|--------|-----------|------|
| FileType         | TotalRe   | cords    | FileName | e        | FileDate | 2 F        | RCDTS     |         |         |        |           |      |
| College Course   | Assignme  | nt       | 52       | CCIP_310 | 45300026 | 5_11162016 | 5_001.ts\ | /       | 11/16/2 | 016    | 310453    | 0002 |
| StudentID        | SAPÍD     | LastName |          | FirstNam | e        | Birthdate  |           | IomeRCD |         |        | IgRCDTS   | SC   |
| 123456789        | 234567    | Student  |          | Albert   |          | 04/20/199  | 99 3      | 104530  | 0260002 | 310453 | 300026000 | 2 20 |
| 123456789        | 234567    | Student  |          | Albert   |          | 04/20/199  | 99 3      | 104530  | 0260002 | 310453 | 300026000 | 2 20 |
| 234567890        | 345678    | Student  |          | Belinda  |          | 08/27/199  | 98 3      | 104530  | 0260002 | 310453 | 300026000 | 2 20 |
| 345678901        | 456789    | Student  |          | Calvin   |          | 09/11/199  | 98 3      | 104530  | 0260002 | 310453 | 300026000 | 2 20 |
| 345678901        | 456789    | Student  |          | Calvin   |          | 09/11/199  | 8         | 104530  | 0260002 | 310453 | 300026000 | 2 20 |

College Course In Progress, Tab Delimited Format

# **Report Layout**

The following provides the report field names and descriptions for the Header of the Report and the Extract itself.

### **Header Layout**

| Element       | Description                                                                                                  | Location                                                                                                    |
|---------------|----------------------------------------------------------------------------------------------------|----------------------------------------------------------------------------------------------------|
| FileType      | The name of the extract being generated.<br>Will always report a value of College Course<br>Assignment.      | N/A                                                                                                    |
| Total Records | The total amount of records generated.                                                                       | N/A                                                                                                    |
| File Name     | CCIP_RCDT or District Name _ Date<br>(mmddyyy)_File Identifier (i.e.,<br>CCIP_31045300026_11162016_001.html) | N/A                                                                                                    |
| FileDate      | The date the extract was generated.                                                                          | N/A                                                                                                    |
| RCDTS         | The Region-County-District-Type-School code that uniquely identifies the school generating the extract.      | District Information > State<br>District Number, Type, Region<br>Number, County<br>School Information > School > |
|               | ARCCODDDD I 13333, 13 Characters                                                                             | State School Number<br>District.districtID<br>District.county<br>District.region<br>School.number                |

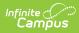

#### **Extract Layout**

| Data Element | Description                                                                                                    | Location                                                                                                    |
|--------------|----------------------------------------------------------------------------------------------------|----------------------------------------------------------------------------------------------------|
| Student ID   | Student's state-assigned identifier.<br><i>Numeric, 9 digits</i>                                                                                                    | Demographics > Person<br>Identifiers > State ID<br>Person.stateID                                                                                          |
| SAP ID       | Student's district-assigned identifier.<br><i>Numeric, 5 digits</i>                                                                                                    | Demographics > Person<br>Identifiers > Student Number<br>Person.studentNumber                                                                              |
| Last Name    | Student's legal last name.<br>When the Report Protected Identities<br>checkbox is marked on the report editor,<br>the student's last name reports from the<br>Legal Last Name field if populated.<br><i>Alphanumeric, 50 characters</i>    | Identity Information > Last<br>Name<br>Identity.lastName<br>Identities > Protected Identity<br>Information > Legal Last Name<br>Identity.legalLastName     |
| First Name   | Student's legal first name.<br>When the Report Protected Identities<br>checkbox is marked on the report editor,<br>the student's first name reports from the<br>Legal First Name field if populated.<br><i>Alphanumeric, 30 characters</i> | Identity Information > First<br>Name<br>Identity.firstName<br>Identities > Protected Identity<br>Information > Legal First Name<br>Identity.LegalfirstName |
| Birth Date   | Student's date of birth.<br>Date field, 10 characters (MM/DD/YYYY)                                                                                                    | Demographics > Person<br>Information > Birth Date<br>Identity.birthdate                                                                                    |

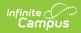

| Data Element                    | Description                                                                                                    | Location                                                                                                    |
|---------------------------------|----------------------------------------------------------------------------------------------------|----------------------------------------------------------------------------------------------------|
| Home RCDTS                      | The home district of the student that is reporting data.<br><i>RRCCCDDDDDTTSSSS, 15 characters</i>                                                                                                    | District Information > State<br>District Number, Type, Region<br>Number, County<br>School Information > State<br>School Number<br>District.districtID<br>District.county<br>District.region<br>School.number |
| Serving<br>School RCDTS<br>Code | The serving district of the student that is reporting data.<br><i>RRCCCDDDDDTTSSSS, 15 characters</i>                                                                                                    | District Information > State<br>District Number, Type, Region<br>Number, County<br>School Information > State<br>School Number<br>District.districtID District.county<br>District.region<br>School.number    |
| School Year                     | Reports the end year of the school year<br>chosen in the extract editor.<br><i>Numeric, 4 digits (YYYY)</i>                                                                                                    | School Year Setup > School<br>Year Editor > Active year<br>Calendar.year                                                                                                    |
| Term                            | <ul> <li>Identifies in which term the class was taken. Terms include quarters, semesters, trimesters or year long courses.</li> <li>The code assigned to the Term selected on the section reports.</li> <li>If no value is selected, a NULL value reports.</li> <li>If the section is tied to a calendar with the Summer School checkbox marked, 05 reports.</li> <li><i>Numeric, 2 digits</i></li> </ul> | Section Information > Term<br>Code<br>Calendar.term                                                                                                    |
| State Course<br>Code            | State number assigned to the course editor.<br><i>Alphanumeric, 4 characters</i>                                                                                                    | Course Information > Course<br>Editor > State Code<br>Course.statecode                                                                                                    |

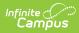

| Data Element                    | Description                                                                                                    | Location                                                    |
|---------------------------------|----------------------------------------------------------------------------------------------------|-------------------------------------------------------------|
| Local Course<br>ID              | School/District number assigned to the course.                                                                                                    | Course Information > Course<br>Editor > Number              |
|                                 | Alphanumeric, 4 characters                                                                                                    | Course.number                                               |
| Local Course<br>Title           | School/District name of the course.<br><i>Alphanumeric, 15 characters</i>                                                                                                    | Course Information > Course<br>Editor > Name<br>Course.name |
| Student<br>course Start<br>Date | Date the student begins attending the course.<br>The date noted on the student's Schedule is used first. Then, if there is a start date on Section Roster, that date is used. If the Roster Edit date is NULL, the start date of the earliest term that section is scheduled to take place is used.<br>Date field, 10 characters (MM/DD/YYYY) | Schedule<br>Section Roster<br>Section.startDate             |
| Section<br>Number               | Number of the course section being reported.<br><i>Numeric, 4 digits</i>                                                                                                    | Section Information > number<br>Section.number              |
| Course Level                    | Selection indicates the level of the course. If<br>a course/section is assigned a value of 05:<br>Special Education, a NULL value reports.<br>Options are:<br>• 01: Remedial<br>• 02: General<br>• 03: Enriched<br>• 04: Honors<br><i>Numeric, 2 digits</i>                                                                                   | Course Information > Course<br>Level<br>Course.level        |

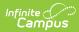

| Data Element  | Description                                                                                                    | Location                                                                              |
|---------------|----------------------------------------------------------------------------------------------------|---------------------------------------------------------------------------------------|
| Course Credit | <ul> <li>Reports the potential credit amount a student could earn by completing this course section. The value is calculated as follows:</li> <li>1. For each section being reported, grading tasks assigned to the course where the credit value is not null are found. Of those grading tasks, the ones marked as state reported and have at least one term mask marked are found.</li> <li>2. Using the Section Schedule Placement grid on the Section, the number of unique terms is found (regardless of the number of periods or period schedules). For each of the grading tasks that meet the details in number 1, the number of scheduled terms that overlap the terms in which the grading task is marked is found. This number is multiplied by the credit amount placed on the grading tasks.</li> <li>If there are multiple grading tasks that meet requirements in number 1, the total potential credit is found for each grading task, then summed for the total.</li> <li>If the student is enrolled in a state grade of K-08 AND there is no potential credit available, a value of 0.00 reports.</li> <li><i>Numeric, 4 characters (X.XX)</i></li> </ul> | Course Grading Tasks > Credit<br>Amount<br>Section Information > Section<br>Placement |

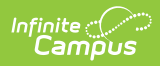

| Data Element          | Description                                                                                                    | Location                                                                     |
|-----------------------|----------------------------------------------------------------------------------------------------|------------------------------------------------------------------------------|
| Articulated<br>Credit | Indicates the student receives college credit<br>for the course (based on the value assigned<br>to the course) upon successful completion<br>of the course while the student is in high<br>school. Additional coursework might be<br>needed at the college level. Extract reports<br>the code associated with the Yes or No<br>value (01 - Yes, 02 - No).<br><i>Numeric, 2 digits</i> | Course Information ><br>Articulated Credit<br>Customcourse.articulatedCredit |
| Dual Credit           | Indicates the student receives both high<br>school and college credit for approved high<br>school courses that follow additional and<br>specific criteria qualifying it as a college-<br>level course. Extract reports the code<br>associated with the Yes or No value (01 -<br>Yes, 02 - No).<br><i>Numeric, 2 digits</i>                                                            | Course Information > Dual<br>Credit<br>CustomCourse.dualCredit               |
| Course<br>Setting     | <ul> <li>Selection of how the course is delivered to the students for instruction. Options are:</li> <li>01: Traditional (default selection)</li> <li>02: Night/After School</li> <li>03: Online Learning</li> <li>04: Distance Learning</li> <li>05: Alternative Placement</li> </ul> <i>Numeric, 2 digits</i>                                                                       | Course Information > Setting<br>CustomCourse.Setting                         |
| Actual<br>Attendance  | Optional entry, not populated by<br>Campus<br>Numeric, 1 digits                                                                                                    | N/A                                                                          |
| Total<br>Attendance   | Optional entry, not populated by<br>Campus<br>Numeric, 1 digits                                                                                                    | N/A                                                                          |

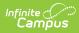

| Data Element                | Description                                                                                                    | Location                                                                                     |
|-----------------------------|----------------------------------------------------------------------------------------------------|----------------------------------------------------------------------------------------------|
| Single Parent               | <ul> <li>Indicates the student meets the federal requirements for being reported as a Single Parent based on the most recent enrollment in the selected calendar (01 - checkbox selected, 02 - checkbox not selected).</li> <li>If multiple calendars are selected AND the student has an active primary enrollment in both calendars, the most recent primary enrollment is used.</li> <li>If the student has no primary enrollments in the selected calendars, the most recent enrollment is used.</li> <li>If the student has multiple enrollments in a calendar selected, an entry for each enrollment if the value of this field is different for each enrollment record.</li> </ul>       | Enrollment > State Reporting<br>Fields > Single Parent                                       |
| Displaced<br>Homemaker      | <ul> <li>Indicates the student meets the federal requirements for being reported as a Displaced Homemaker based on the most recent enrollment in the selected calendar (01 - checkbox selected, 02 - checkbox not selected).</li> <li>If multiple calendars are selected AND the student has an active primary enrollment in both calendars, the most recent primary enrollment is used.</li> <li>If the student has no primary enrollments in the selected calendars, the most recent enrollment is used.</li> <li>If the student has multiple enrollments in a calendar selected, an entry for each enrollment if the value of this field is different for each enrollment record.</li> </ul> | Enrollment > State Reporting<br>Fields > Displaced Homemaker<br>Enrollment.displaceHomemaker |
| Course<br>Numeric<br>Grade  | N/A<br><i>Numeric, 1 digits</i>                                                                                                    | N/A                                                                                          |
| Maximum<br>Numeric<br>Grade | N/A<br><b>Numeric, 1 digits</b>                                                                                                    | N/A                                                                                          |

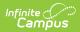

| Data Element          | Description                                                                                                    | Location                                                                   |
|-----------------------|----------------------------------------------------------------------------------------------------|----------------------------------------------------------------------------|
| Course End<br>Date    | N/A<br>Numeric, 10 digits                                                                                                    | N/A                                                                        |
| Course Final<br>Grade | N/A<br>Numeric, 2 digits                                                                                                    | N/A                                                                        |
| IPEDS                 | Reports the state-assigned 6-digit code<br>assigned to the community college where<br>the student is taking the course.<br><i>Numeric, 6 digits</i> | Course Information > IPEDS<br>Course.provider<br>TranscriptCourse.provider |